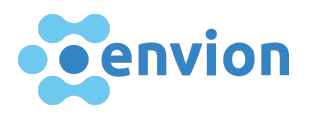

# Manual for legal representatives for the use of the portal on the registration of claims concerning EVN tokens

Dear Sir or Madam,

Please read the instructions carefully before you start submitting the claims of your clients to the portal. Certain documents must be uploaded during the registration process. Please make sure that the documents you upload are valid and of good readable quality.

## What is the envion claims management portal?

● The purpose of this portal is solely to register claims within the scope of the bankruptcy proceedings of envion AG in Liquidation, 6340 Baar ("envion").

The registration of claims occurs exclusively pursuant to the relevant provisions of Swiss law, in particular the Federal Act on Debt Enforcement and Bankruptcy [\(SchKG;](https://www.admin.ch/opc/de/classified-compilation/18890002/index.html) SR 281.1) and the Ordinance on the Management of Bankruptcy Offices ([KOV](https://www.admin.ch/opc/de/classified-compilation/19110023/index.html); SR 281.32).

## How does the claims management portal work?

● As a legal representative, you can register the claims of your clients in connection with the purchase of EVN tokens through the portal. The portal will guide you through the entire registration process. If you have any questions or problems regarding the registration process, please consult the FAQ. If you do not find the answer there, please contact the Wenger Plattner Attorneys at Law support team ([envion.support@wenger-plattner.ch](mailto:envion.support@wenger-plattner.ch)). As soon as you have completed the registration process, your data will be reviewed.

## Why is it important to read the guidelines before registering?

● In order to complete the registration process, you must upload various documents to the portal. In order to avoid delays, you have the possibility to prepare all documents in advance before the portal is activated online.

# Support contact

Contact the support team

E-mail [envion.support@wenger-plattner.ch](mailto:envion.support@wenger-plattner.ch)

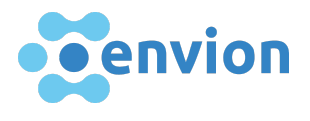

# Supported browser & tools

Please make sure that you and/or your clients have updated your browser to the latest version, so that you can use the portal.

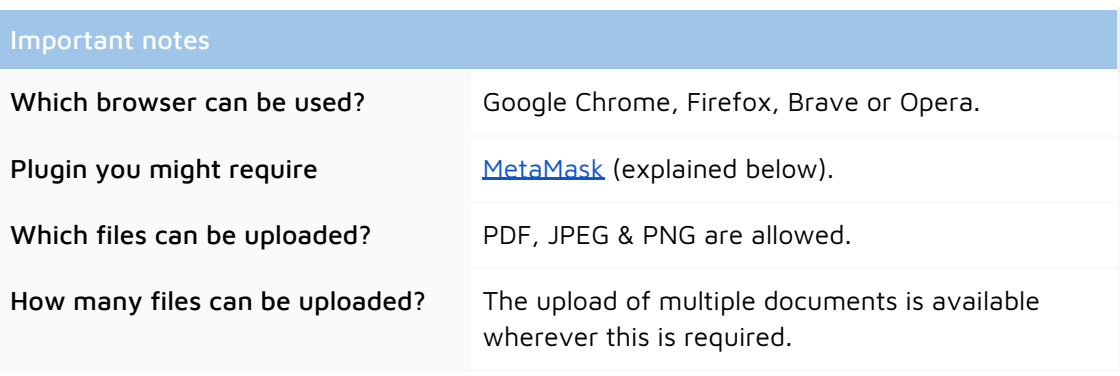

In order for EVN tokens to be transferred, our portal supports the MetaMask plugin, which is available for all browsers mentioned above. We assume that you, as a legal representative, do not have access to the tokens of your clients. Therefore, at the end of the registration process, you will receive an Ethereum address for each client, which you will forward to your client for the purpose of transferring the tokens. Your client can then use this address in his/her MetaMask Wallet if necessary.

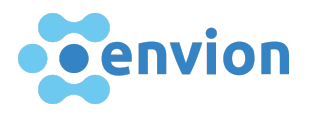

# Required information and documents

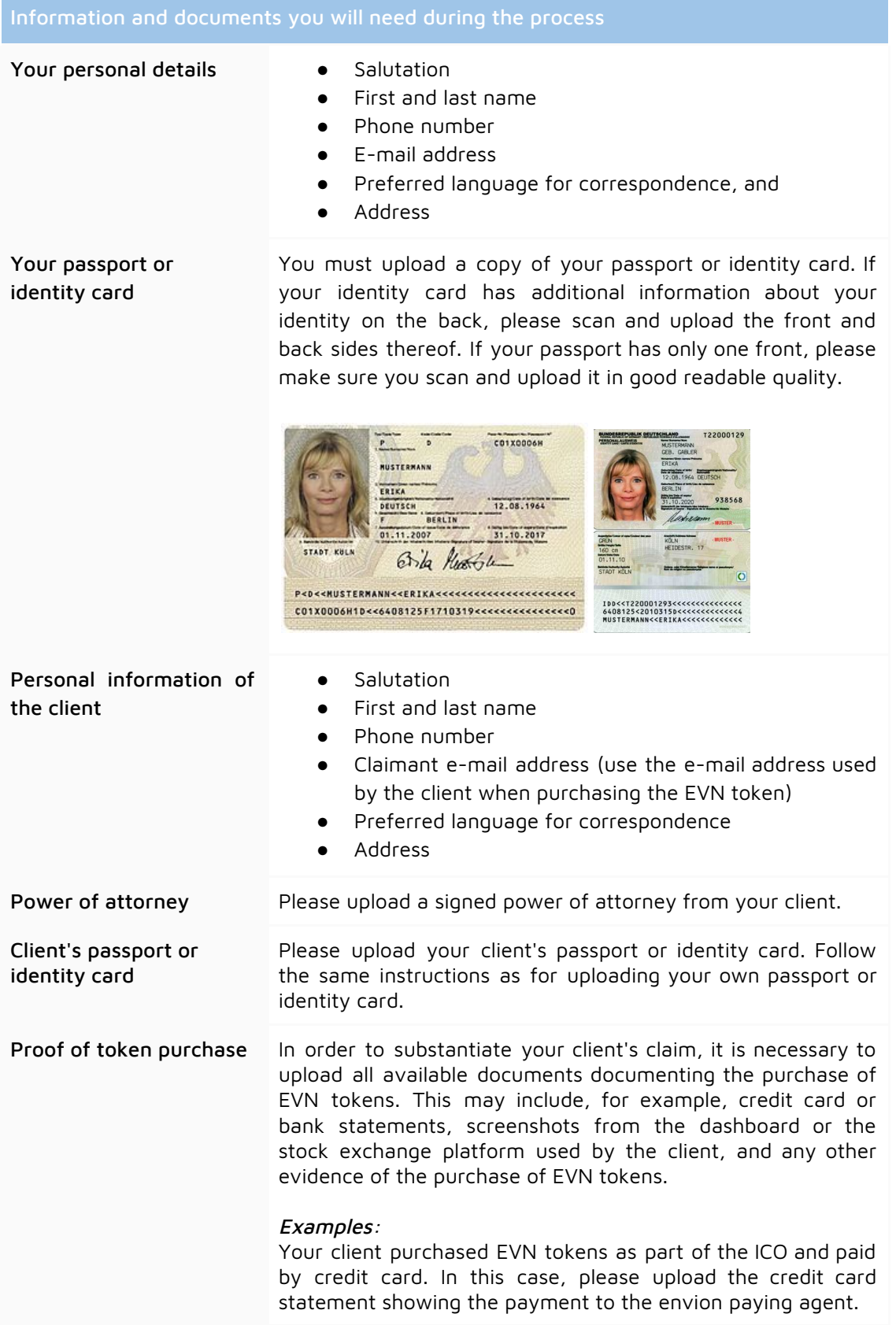

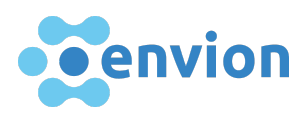

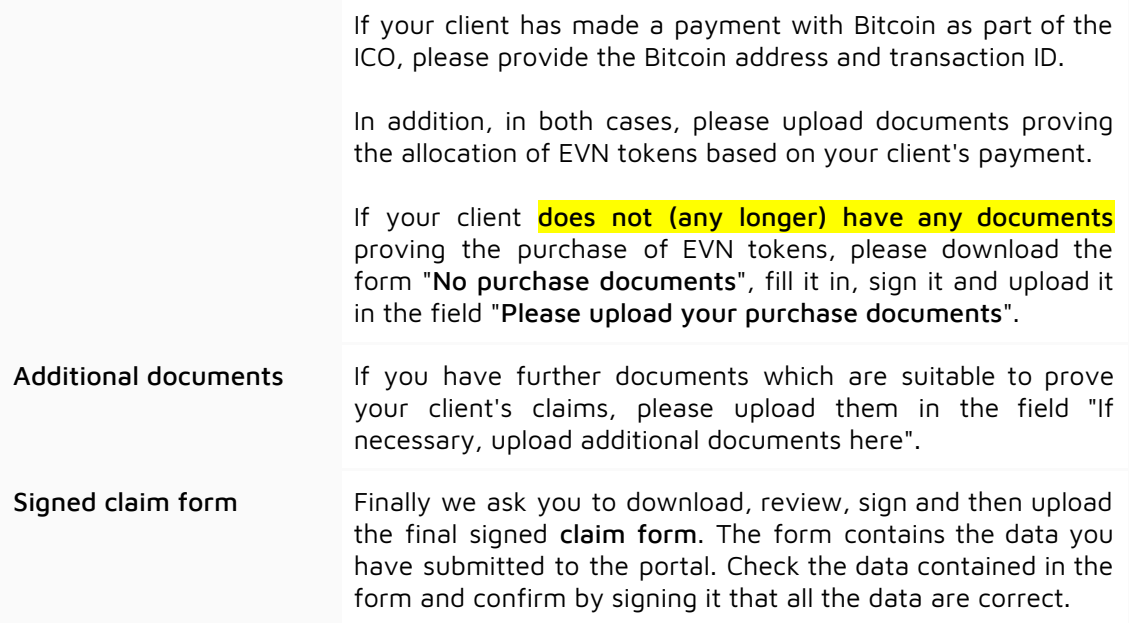

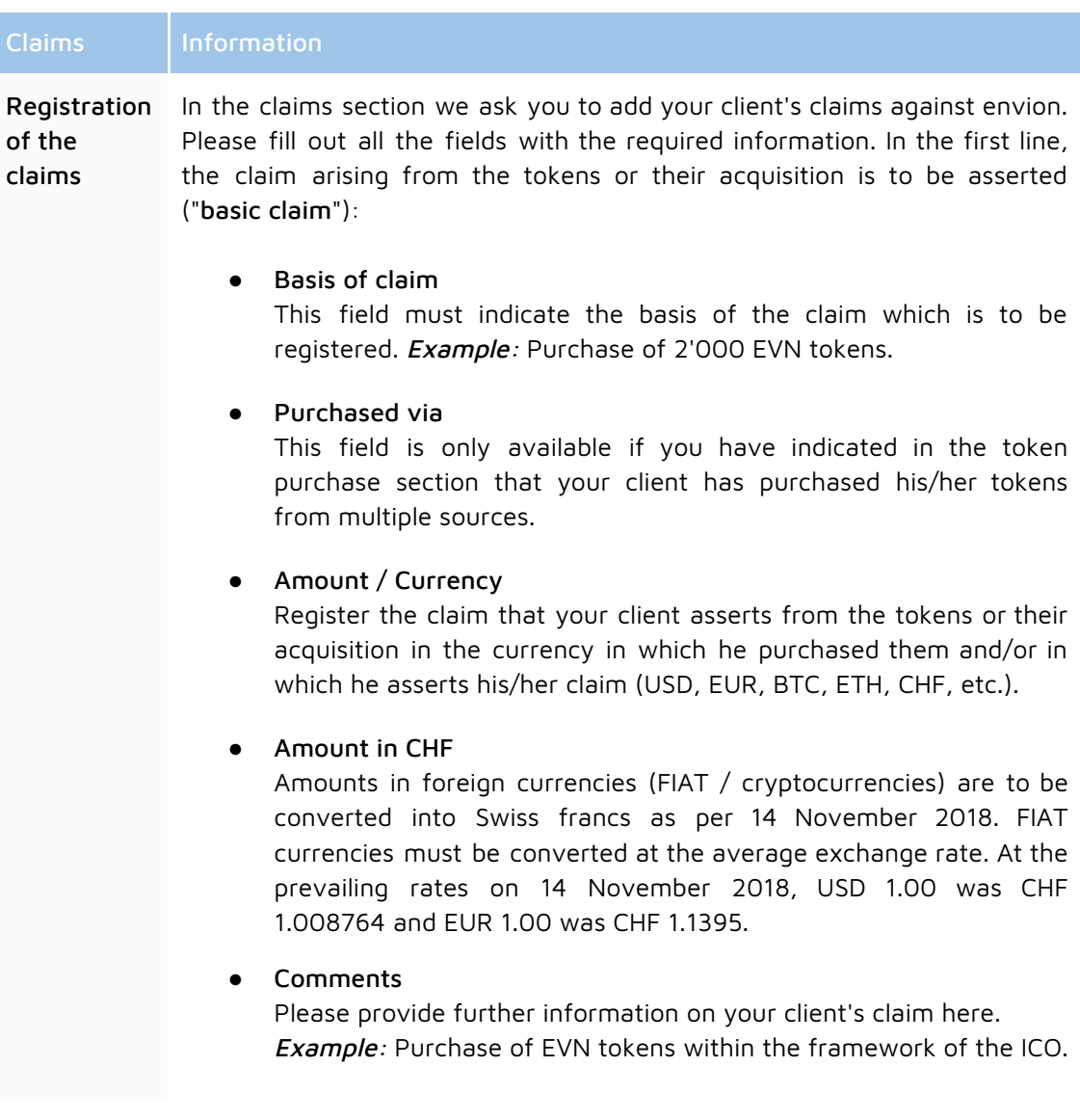

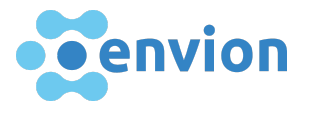

# Claim of any interest on the basic claim

Any interest on the basic claim is to be claimed in a further line below. The reason for the interest, the start of the interest period and the interest rate must be entered in the "Comments" field. In any case, interest can only be paid up to the date of the bankruptcy opening on 14 November 2018.

# Multiple purchase of tokens

If your client has purchased tokens several times, i.e. on different occasions, we ask you to register a basis claim for each individual transaction. If you wish to claim interest on more than one basis claim, these must be declared individually in the line following each respective basis claim (see above).

# The comment field does not contain enough characters

If the comment field is not large enough to enter the required information, please upload a separate document in the "Additional documents" section and enter the information "see separate document" in the comment field.

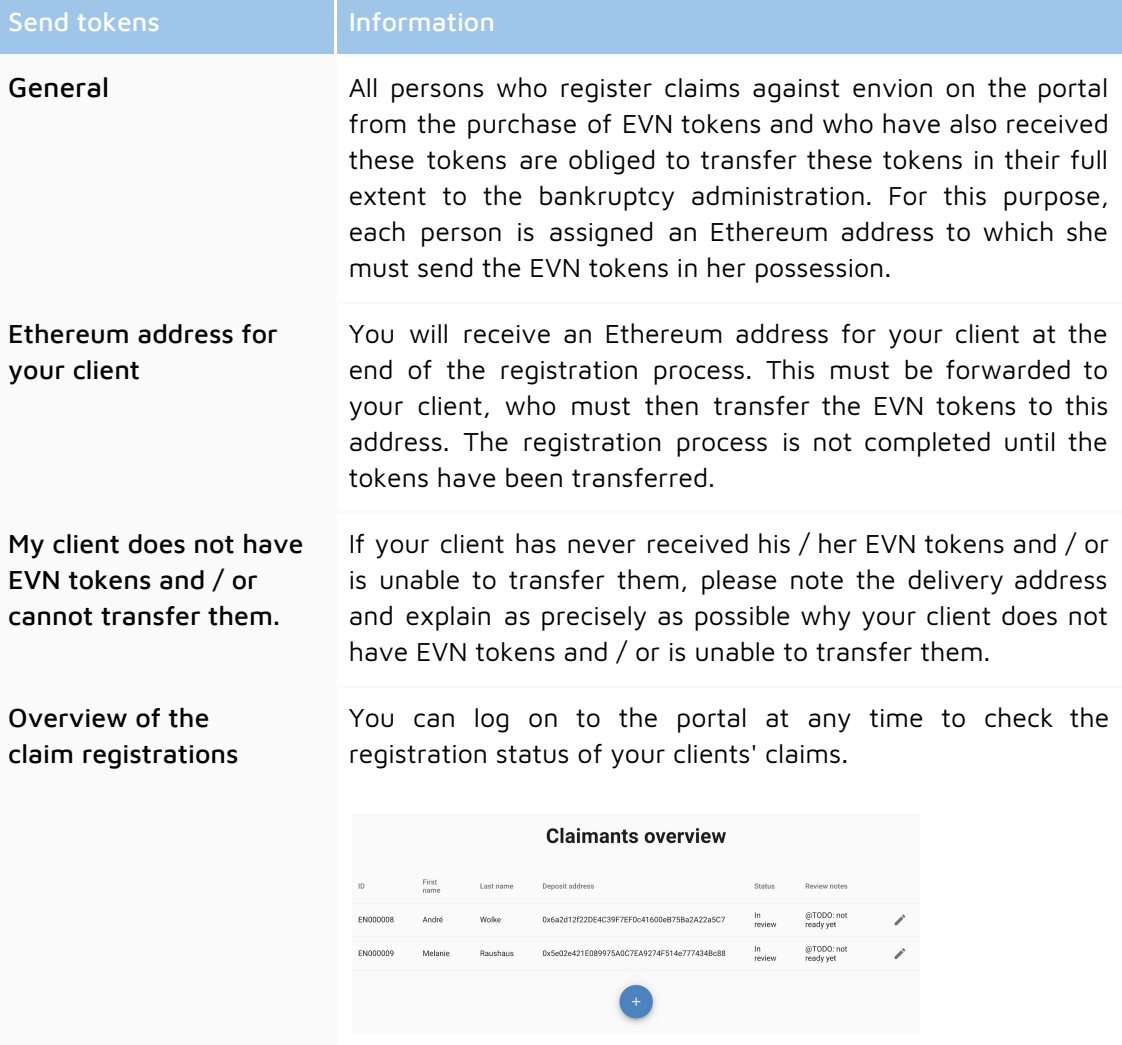